# Photoshop Smart Objects

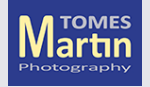

## From Lightroom

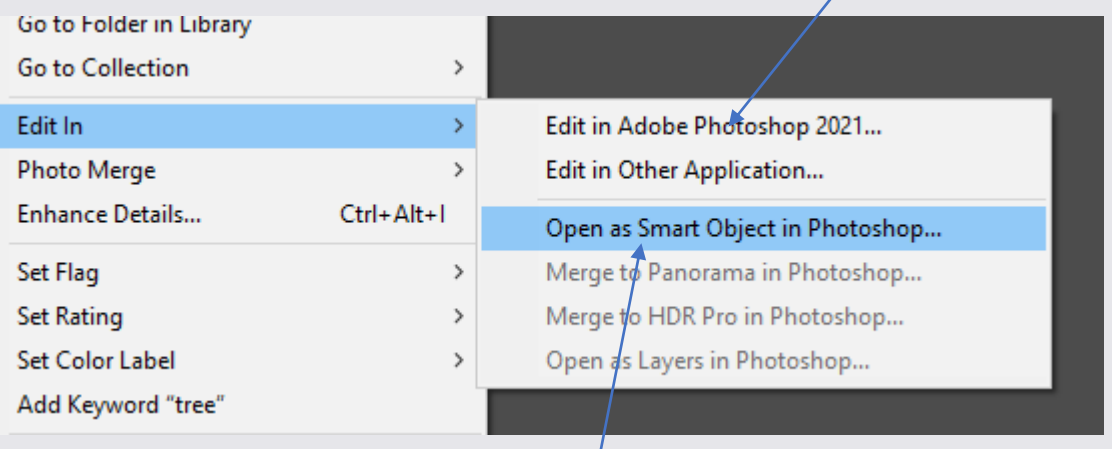

Convert to RAW then open

Photograph

#### Send RAW directly to PS

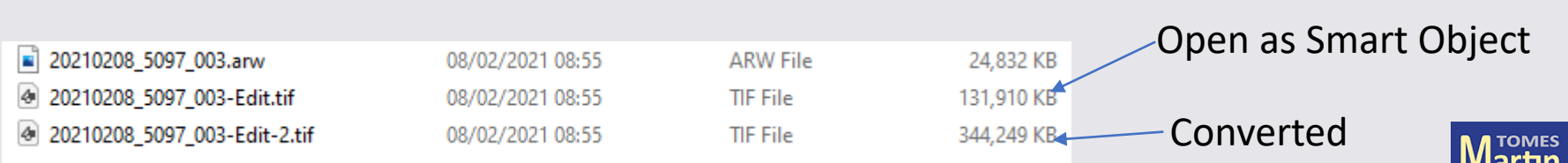

### What is a Smart Object?

Smart Objects are layers that contain image data from raster or vector images, such as Photoshop or Illustrator files. Smart Objects preserve an image's source content with all its original characteristics, enabling you to perform non-destructive editing to the layer.

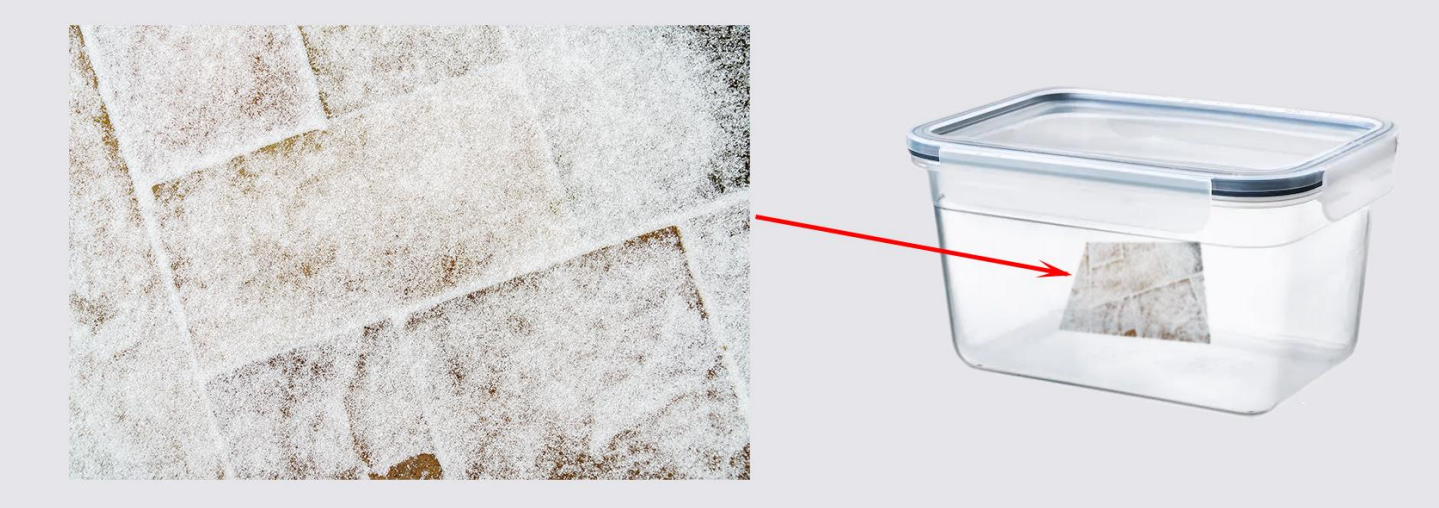

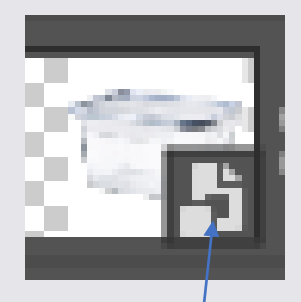

Smart Object Indicator

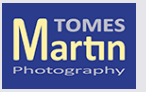

#### What can't I do?

You can't perform operations that alter pixel data—such as painting, dodging, burning, or cloning—directly to a Smart Object layer, unless it is first converted into a regular layer, which will be rasterized.

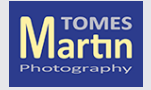

## Scaling

Transform normal layer small then big again

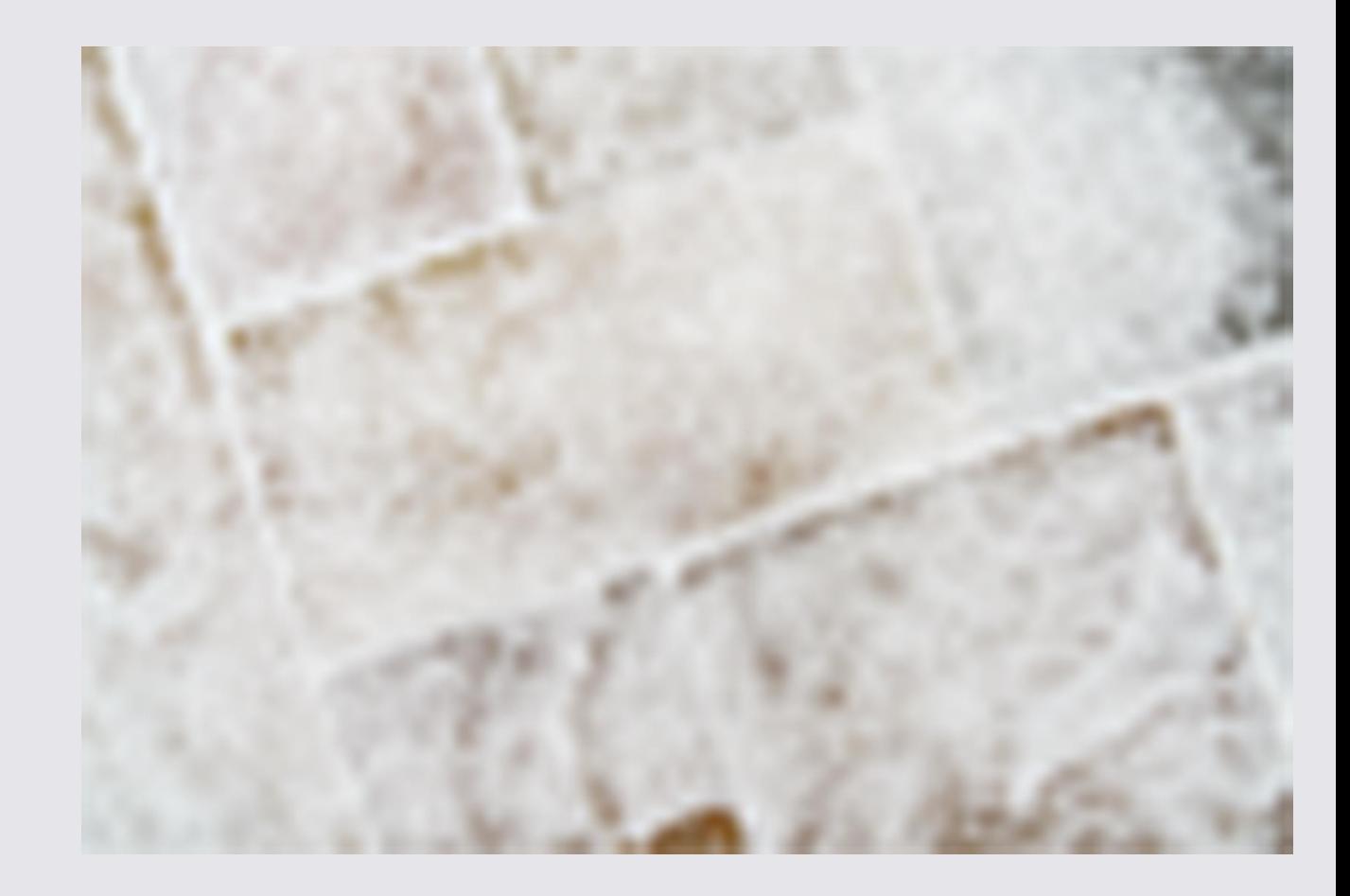

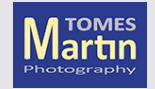

## Scaling

Transform smart Object small then big again

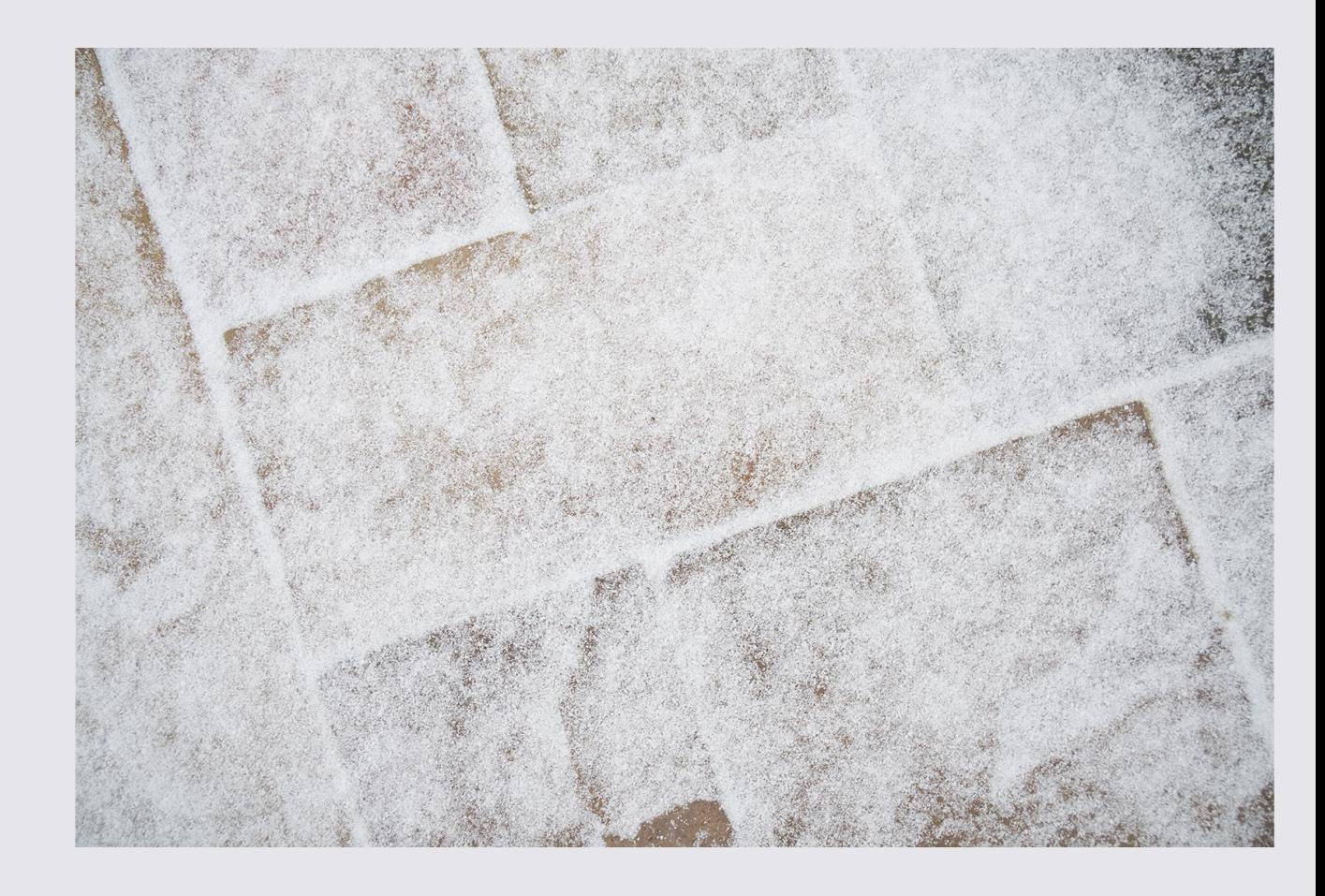

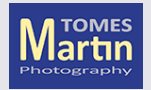

#### Filters

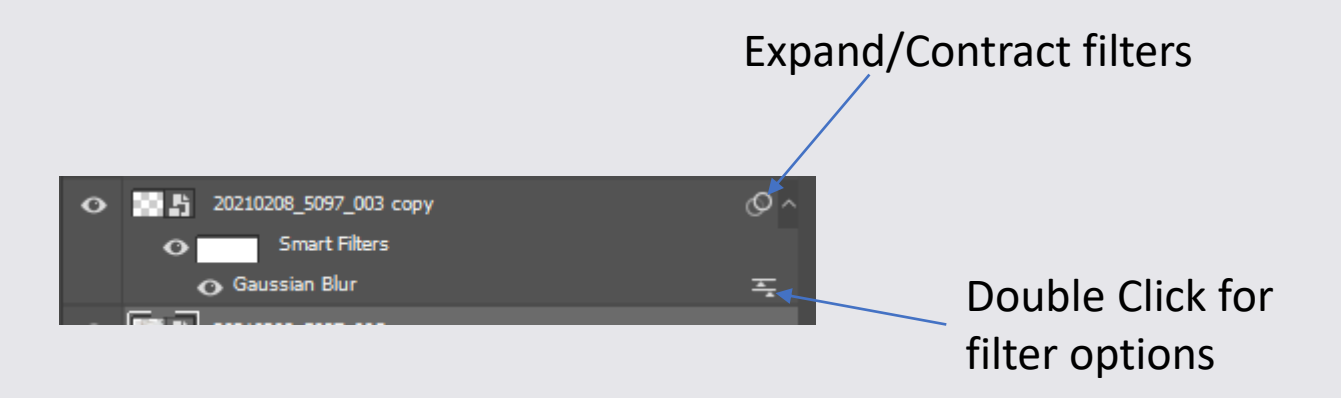

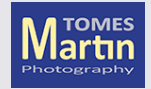

## Alt-Drag to Copy

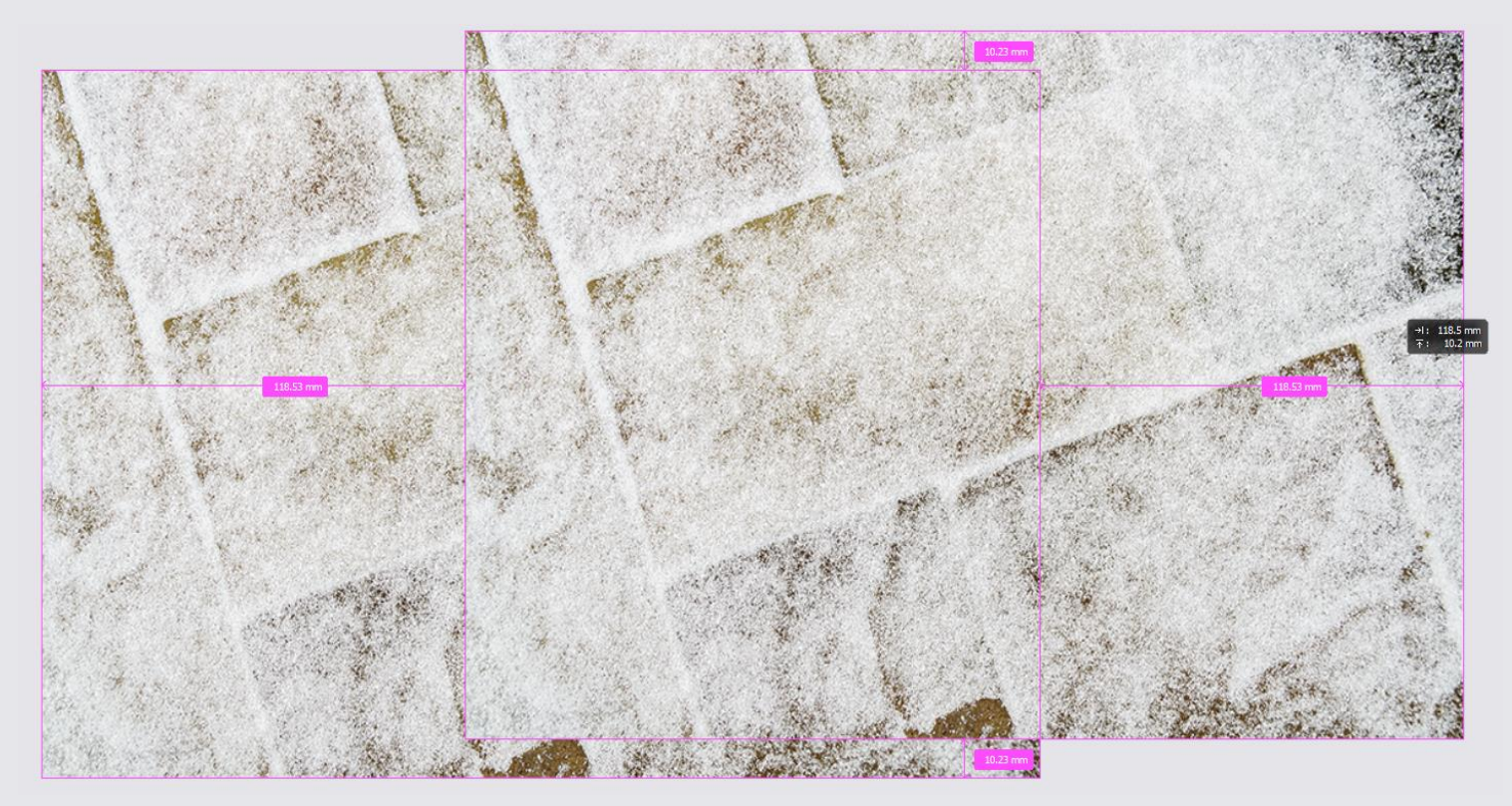

Copies are duplicates

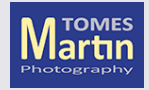

## **Independent Copy**

Editing this copy will not affect the original

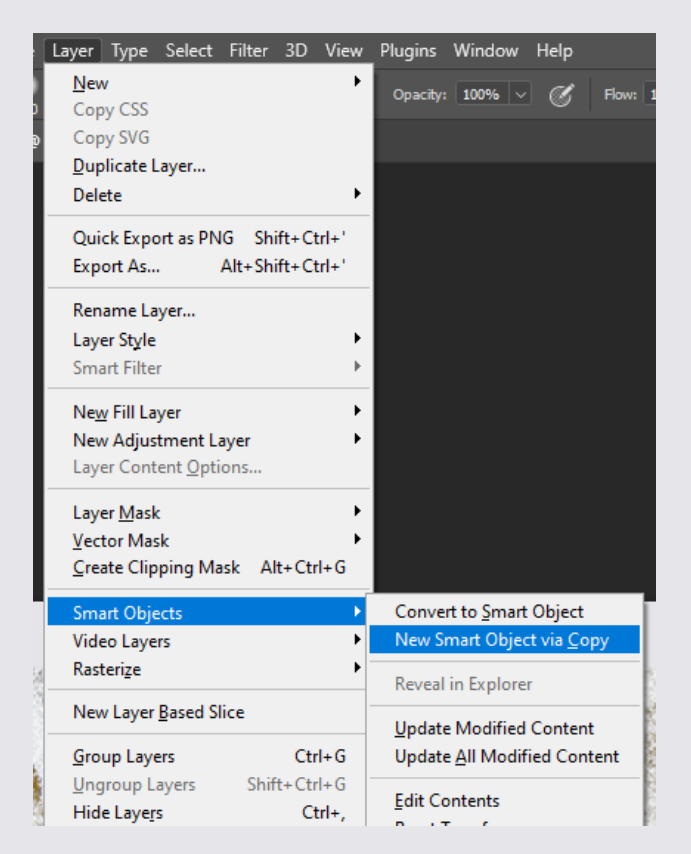

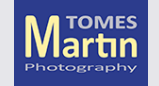

### Linked Layer Masks

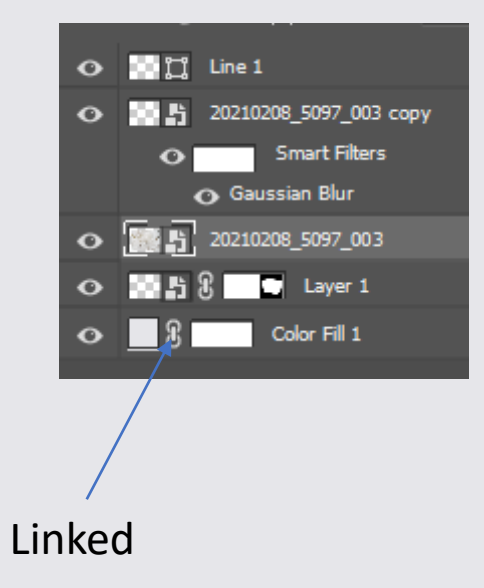

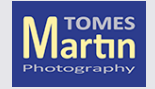

#### Edit the contents of a Smart Object

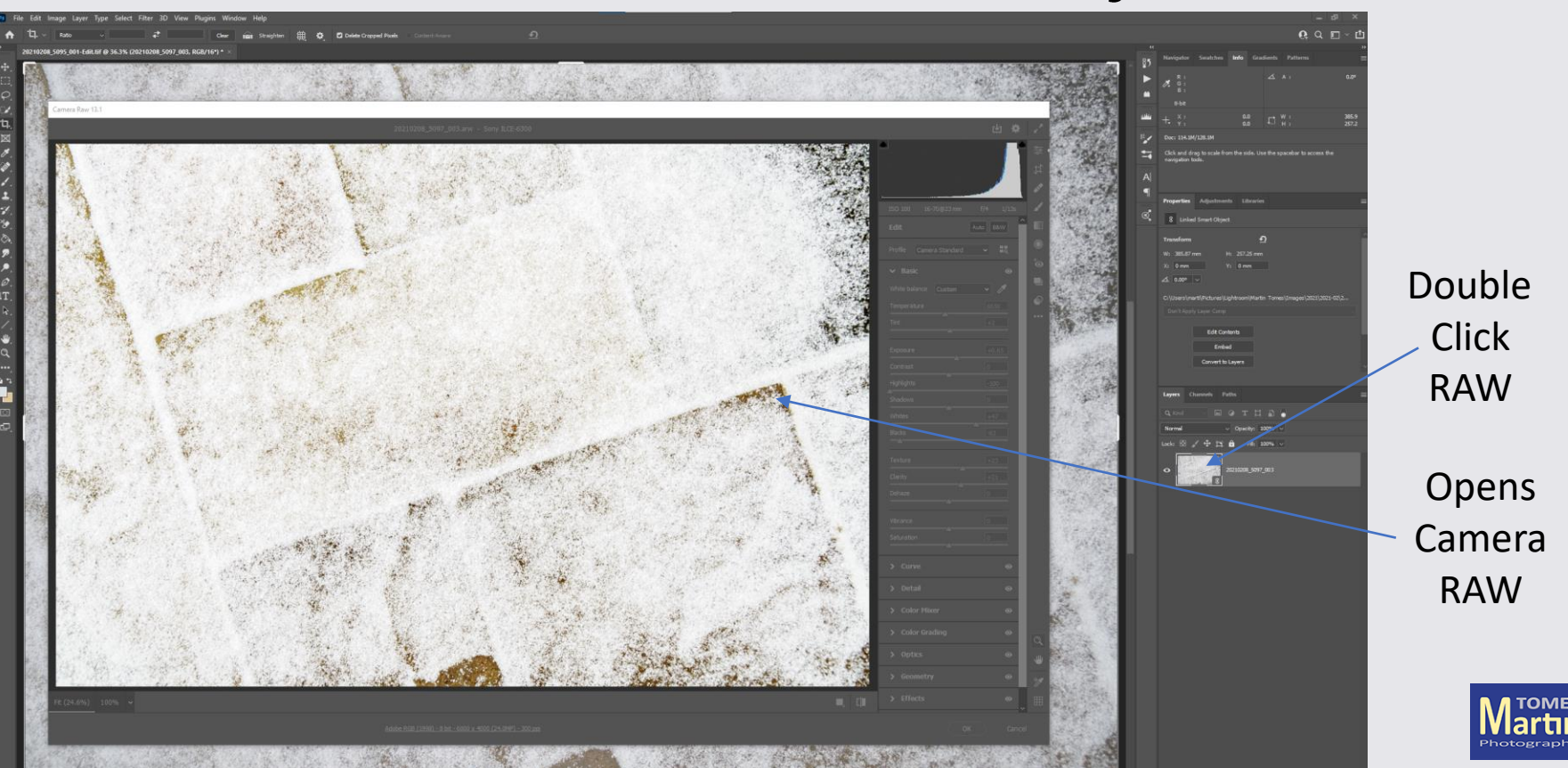

#### Edit the contents of a Smart Object

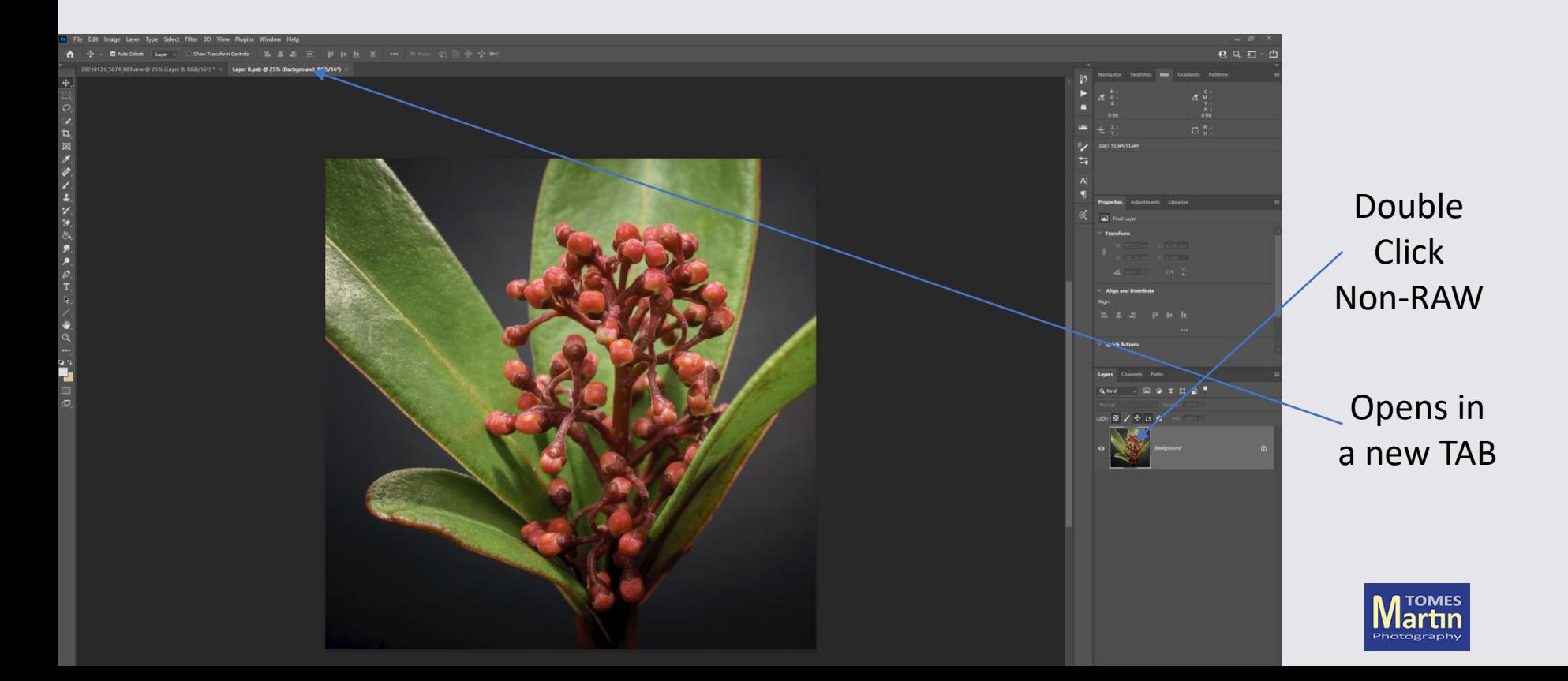

### Linked Smart Objects

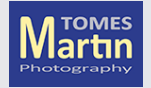

## Link back to original file

 $\Box$ 

Name

 $\hat{\phantom{a}}$ 

20210208\_5095\_001.arw  $\equiv$  20210208\_5095\_001.xmp 202102  $\bullet$ 4 20210208\_5095\_001-Edit.tif 20210208\_5095\_001-Edit-2.tif  $\phi$ 20210208\_5097\_003.arw ■ 20210208\_5097\_003.xmp

Linked

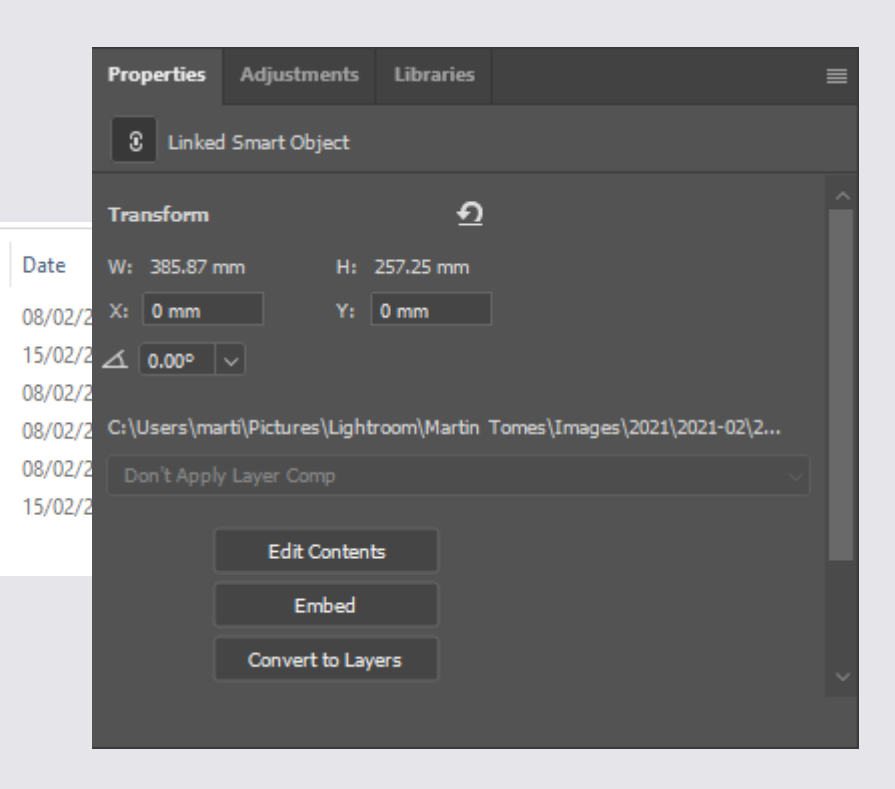

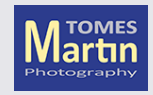

#### **XMP Files**

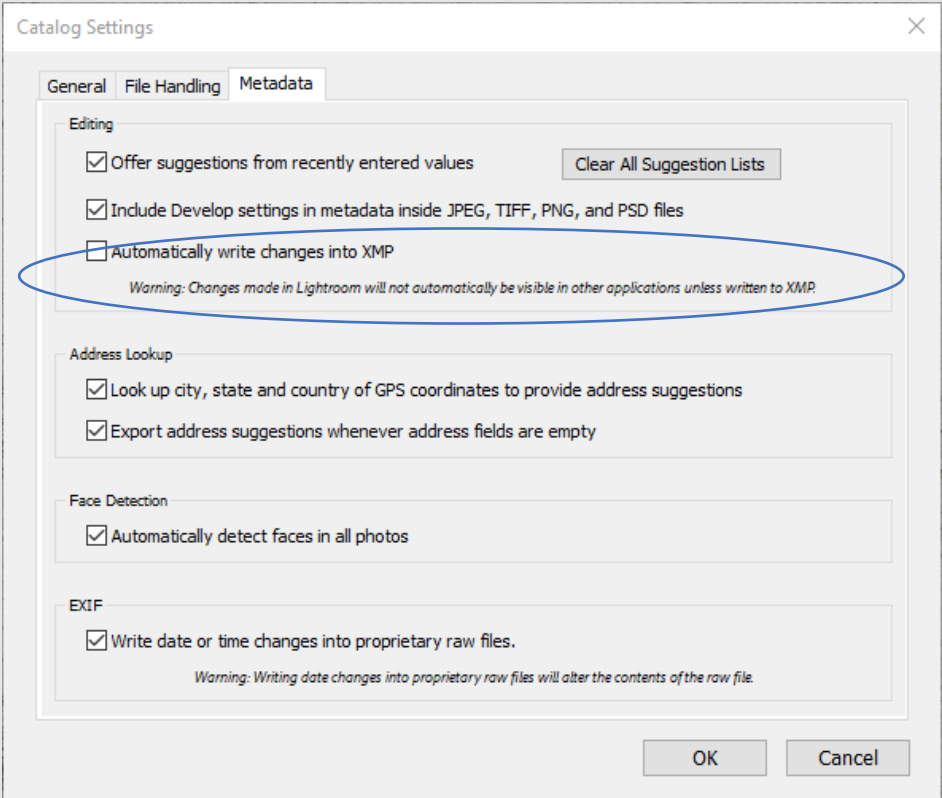

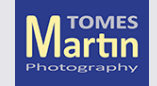

### **Embed Linked**

Copies (embeds) the linked file into the current document

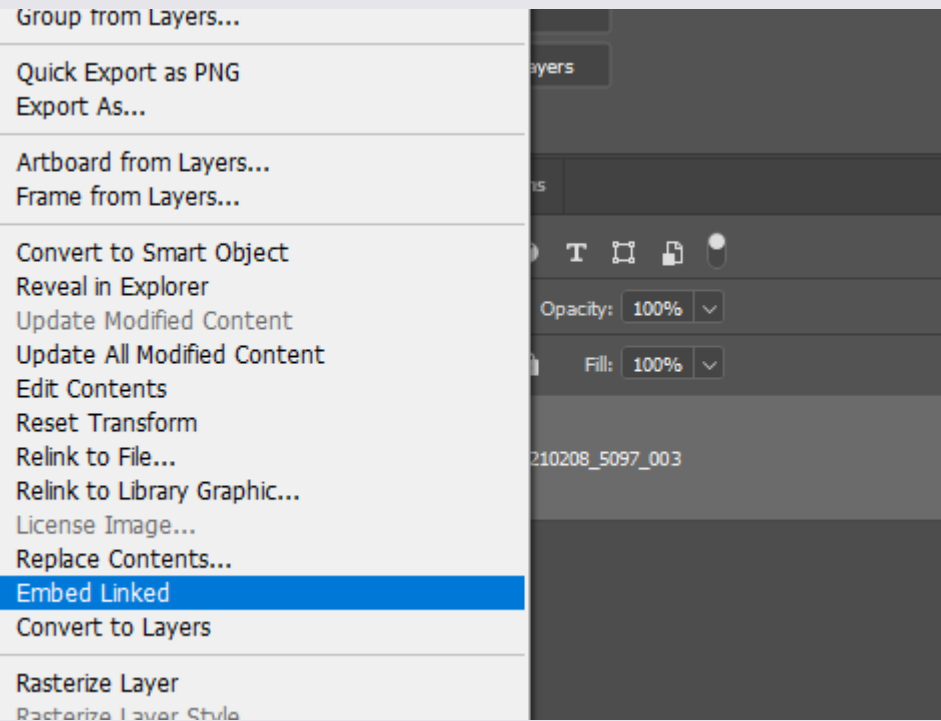

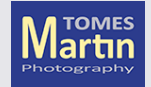

#### Create a Package

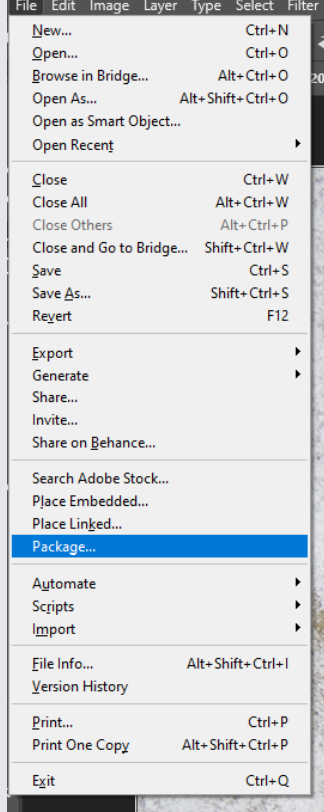

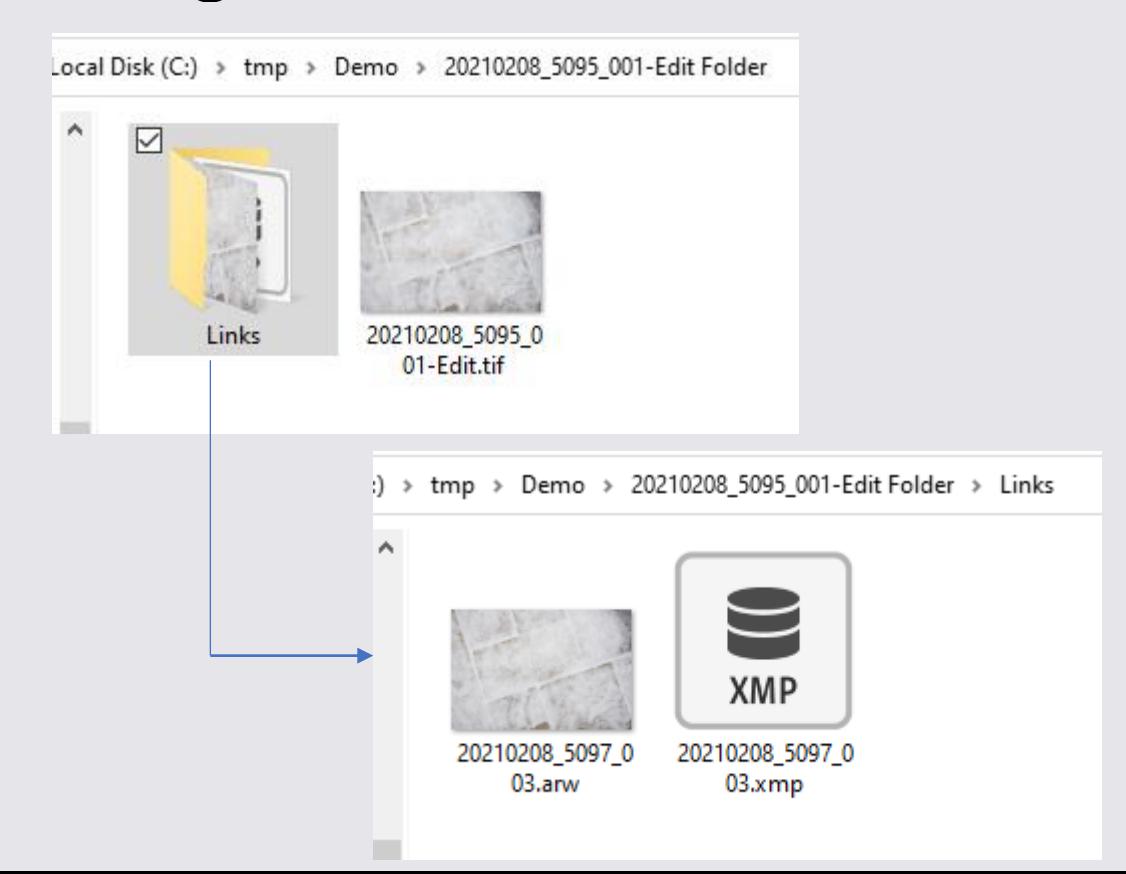

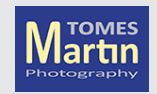

#### Smart Object Stacks

#### Select Layers

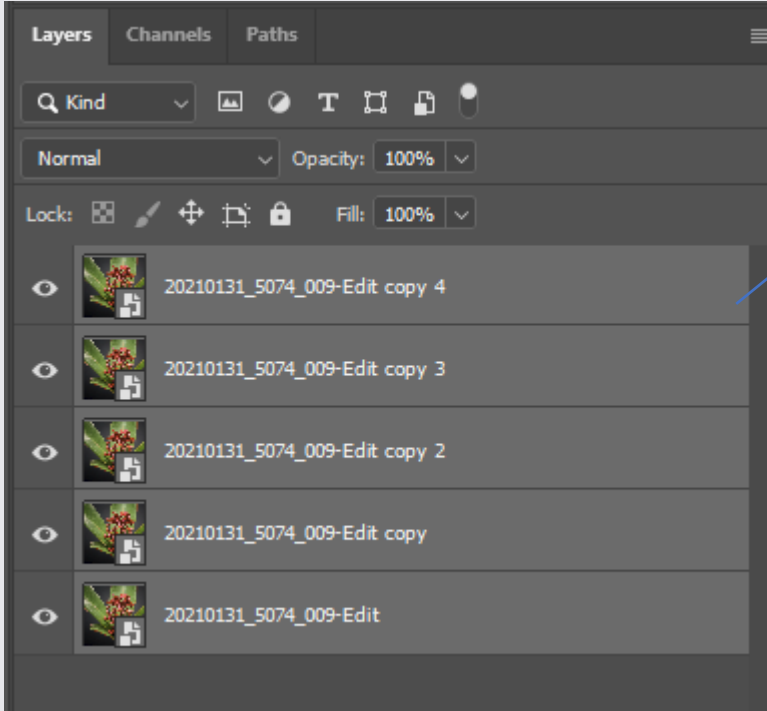

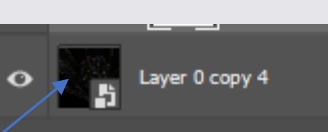

#### Convert to Smart Object

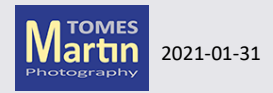

Smart Object

**Stack** 

V.